# graphomate.II

## Scripting Dokumentation der graphomate charts 2.8 für SAP Lumira Designer 2.x

Version 2.8 - Stand Juni 2019

<https://www.graphomate.com>

### **1 Scripting-Dokumentation**

**Scripting-Dokumentation der graphomate charts für SAP Lumira Designer**

**Version 2.8 - Stand Juni 2019**

#### **1.1 Einführung**

Die graphomate charts Extension unterstützt die Skriptsprache von Designer. Somit ist es möglich, die Extension zur Laufzeit interaktiv zu verwenden. Beispielsweise können neue Daten gesetzt, Titel bearbeitet und Skalierungen verändert werden. Weiterhin ist es möglich, Drilldown-Funktionalitäten der Extension zu verwenden und somit interaktive Dashboards zu erstellen.

Eine Auflistung der gegenwärtigen Funktionen, Ereignisse und Beispiele zur Verwendung liefert dieses Dokument. Wir sind bemüht, den Funktionsumfang ständig zu erweitern. Sollten Ihnen bestimmte Funktionen fehlen, teilen Sie uns dies gerne unter <http://www.graphomate.com/feedback> mit.

#### **1.2 Ereignisse**

Die nachfolgend aufgelisteten Ereignisse stehen zur Verfügung. Auf diesen können im Property Sheet unter dem Punkt Events vom Benutzer geschriebene Skripte hinterlegt werden.

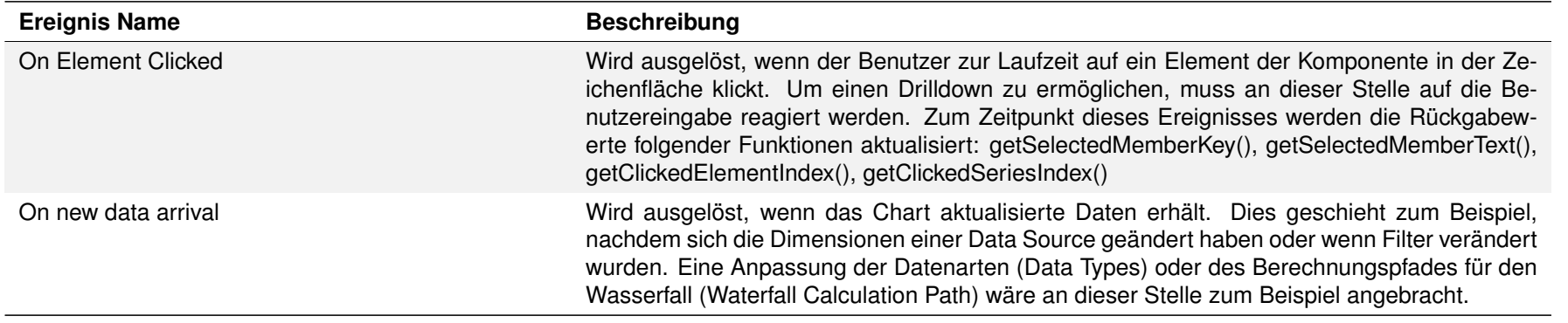

Gibt zurück, ob NULL-Werte zur Berechnung von Abweichungen herangezogen werden sollen.

Gibt zurück, ob die Kategorieachse sichtbar ist.

#### **1.3 Funktionen**

Folgende Funktionen stehen für die graphomate charts Extension zur Verfügung. Diese können innerhalb des Skript-Editors von Designer angesprochen werden.

> Gibt zurück, ob die darzustellende Kategorieanzahl beschränkt ist. Gibt die Beschränkung als Integer-Wert zurück. Der Wert 0 stellt keine Beschränkung dar.

Gibt den Winkel zurück, um den die Categorylabel gedreht werden.

Hinweis zu Umlauten, Sonder- und Leerzeichen

Gibt die Breite der Kategorien als Integer-Wert zurück, wenn diese von fester Breite sind.

Generell gilt: Umlaute, Sonder- und Leerzeichen werden aus technischen Gründen im Advanced Property Sheet prozentkodiert (siehe [http://de.wikipedia.org/wiki/URL-Encoding\)](http://de.wikipedia.org/wiki/URL-Encoding).

Beispiel:

Müsli - Entwicklung der Verkäufe in % gegenüber dem Vorjahr wird zu: M%C3%BCsli%20 %20Entwicklung%20der%20Verk%C3%A4ufe%20in%20%25%20gegen%C3%BCber%20dem%20Vorjahr

Dies macht es erforderlich, dass auch bei der Übertragung von String-Werten aus der Skriptsprache oder dem Standard Property Sheet eine Prozentkodierung vorgenommen wird. (Im Internet sind dazu zahlreiche Tools erhältlich, bspw. [http://www.url-encoder.de.](http://www.url-encoder.de))

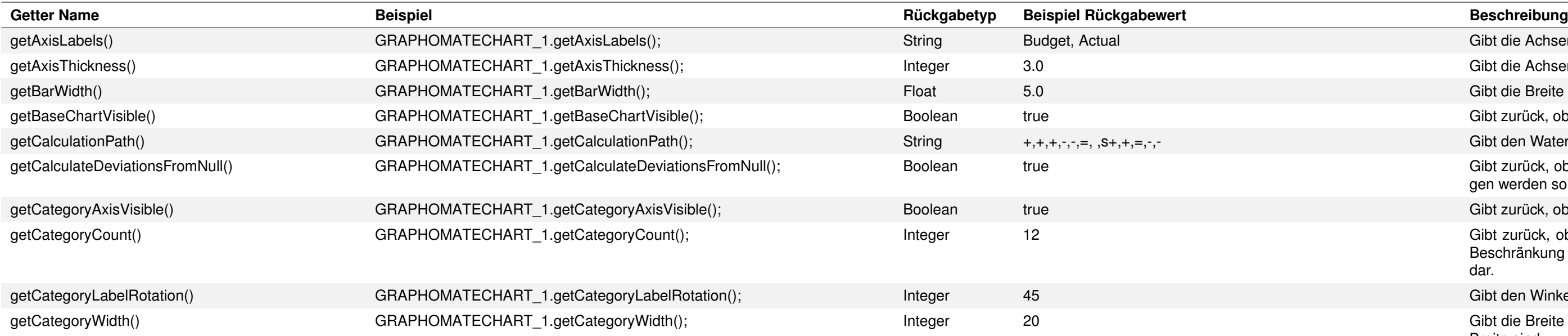

Gibt die Achsenlabels des Charts als kommaseparierten String wieder.

Gibt die Achsendicke als Integer-Wert zurück.

Gibt die Breite der Balken als Float zurück.

Gibt zurück, ob das Base-Chart sichtbar ist

Gibt den Waterfall Calculation Path als kommaseparierten String zurück.

Liefert den relativen Wert der Klickposition im Diagramm zurück. Dies kann benutzt werden, um eine Zoom-Funktion zu realisieren, indem der zurückgegebene Wert als manuelles Skalierungsminimum an das Diagramm übergeben wird.

Liefert den Index der als letztes geklickten Datenserie zurück.

Gibt den Selektionsstring des Performance Measure 1 zurück.

Gibt den Namen eines benutzerdefinierten Events (Index-1 basiert) im Context Menu zurück.

Gibt die Sichtbarkeit eines benutzerdefinierten Events (Index-1 basiert) im Context Menu zurück.

getContextMenuOptionVisibility(Integer index) GRAPHOMATECHART\_1.getContextMenuOptionVisibility(1); Boolean true Gibt die Sichtbarkeit einer Option im Context Menu wieder. Die verfügbaren Optionen können über folgende Indices angesprochen werden: 1 für Sorting, 2 für Filters, 3 für Context Sensitive Filters, 4 für Filter and Hide, 5 für Clear Filters, 6 für Drilldown, 7 für Drillup, 8 für Zero Display, 9 für Member Display, 10 für Position of Totals, 11 für Total Display.

> Diese Funktion liefert die Datenarten (Data Types) der angegebenen Datenserie seriesIndex als kommaseparierten String zurück.

> Diese Funktion gibt die Farbe zurück, welche für "schlechte" Abweichungen benutzt wird.

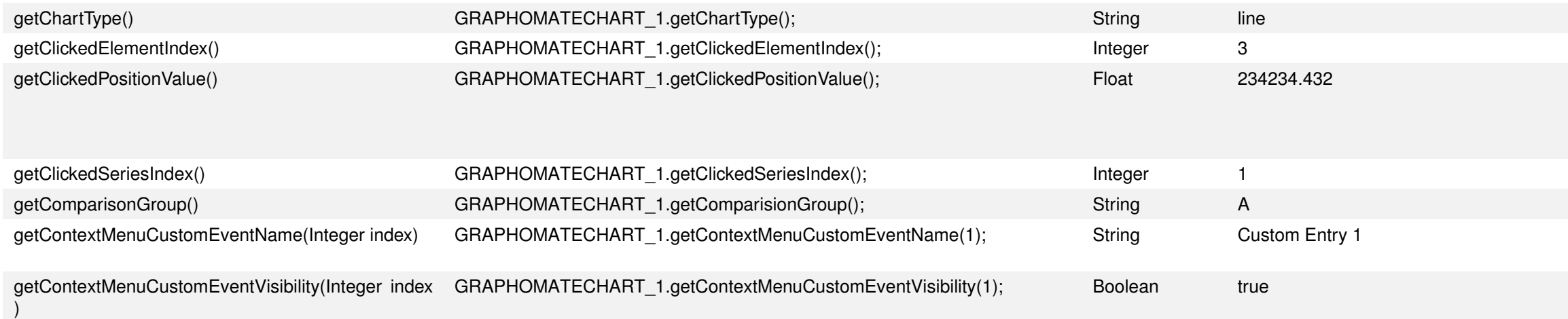

Diese Funktion gibt die Farbe zurück, welche für "gute" Abweichungen benutzt wird.

Gibt eine Auflistung der Indices sichtbarer Abweichungscharts als kommaseparierten String wieder.

Diese Funktion gibt das Offset zwischen den Elementen einer Kategorie als Float zurück.

Gibt zurück, wie weit die Ending Lines über die Balken überstehen.

Gibt zurück, wie dick die Ending Lines sind.

Gibt zurück, ob über den Balken Ending Lines angezeigt werden.

Gibt das Nummernformat für den Extended-Modus zurück. Der Formatstring kann im Handbuch nachgelesen werden.

Diese Funktion gibt als Boolean zurück, ob die Kategoriebreite fix ist.

Diese Funktion gibt die aktuelle Einstellung für den Highlight Mode zurück.

Gibt zurück, welcher Modus für die Label-Formatierung verwendet wird.

Gibt die aktuelle Einstellung zurück, ob, und wenn ja wie die Value Labels im Chart positioniert werden.

Gibt zurück, ob die Komponente Daten-Updates ignoriert.

Gibt das manuelle prozentuale Skalierungsmaximum als Float zurück.

Gibt das manuelle prozentuale Skalierungsminimum als Float zurück.

Gibt das Nummernformat für den Basic-Modus zurück. Der Formatstring entspricht dem Format von numeral.js, einzusehen unter [http://www.numeraljs.com.](http://www.numeraljs.com)

Gibt das Nummernformat für die Prozentwerte im Basic-Modus zurück. Der Formatstring entspricht dem Format von numeral.js, einzusehen unter [http://www.numeraljs.com.](http://www.numeraljs.com)

Gibt die positive Ausreißergrenze als Float zurück.

Gibt den Wert der angeforderten Property als String zurück.

Gibt eine Liste von Rulesets zurück, die auf das gewählte Chart angewendet werden.

Nachdem der User auf dem Chart ein Element/eine Kategorie geklickt hat, gibt diese Funktion den Member der spezifizierten Dimension dimensionKey zurück. Der Member stellt verschiedene Properties wie text, internalKey und externalKey zur Verfügung.

ent":4,"startSeries":1, nent":6,"startSeries":1,

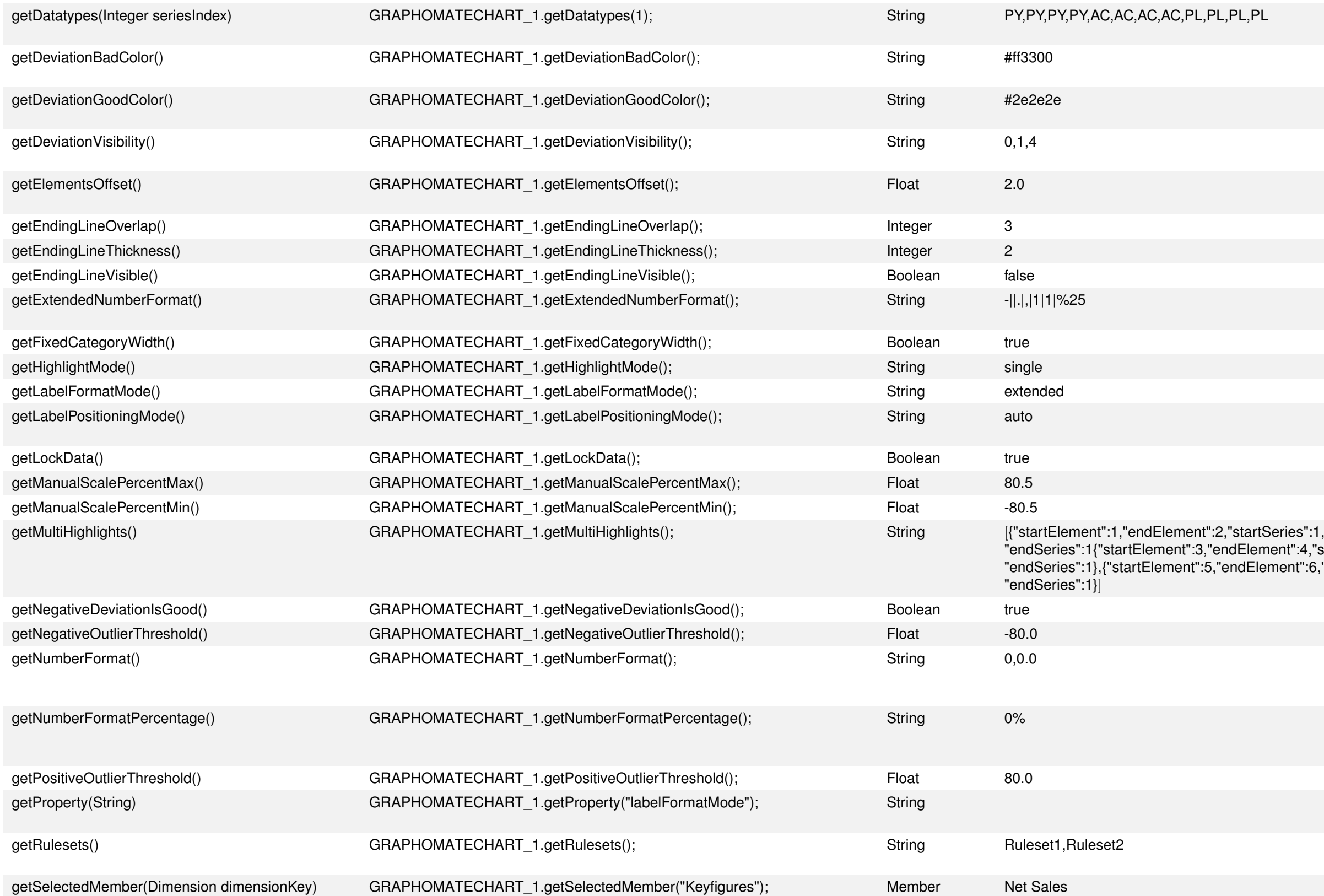

Gibt den eingestellten Diagramm-Typen als String-Wert zurück..

Liefert den Index des als letztes geklickten Elementes/Kategorie zurück.

Gibt eine Liste der aktuellen Multi Highlights (hervorgehobene Werte überhalb des Charts) als JSON-String zurück, welcher ein Array enthält, in welchem für jedes Multihighlight ein Objekt enthalten ist. Das Objekt ist nach dem Schema {"startElement":1,"endElement":2,"startSeries":1,"endSeries":1} aufgebaut.

Gibt zurück, ob negative Abweichungen als positiv dargestellt werden sollen. Gibt die negative Ausreißergrenze als Float zurück.

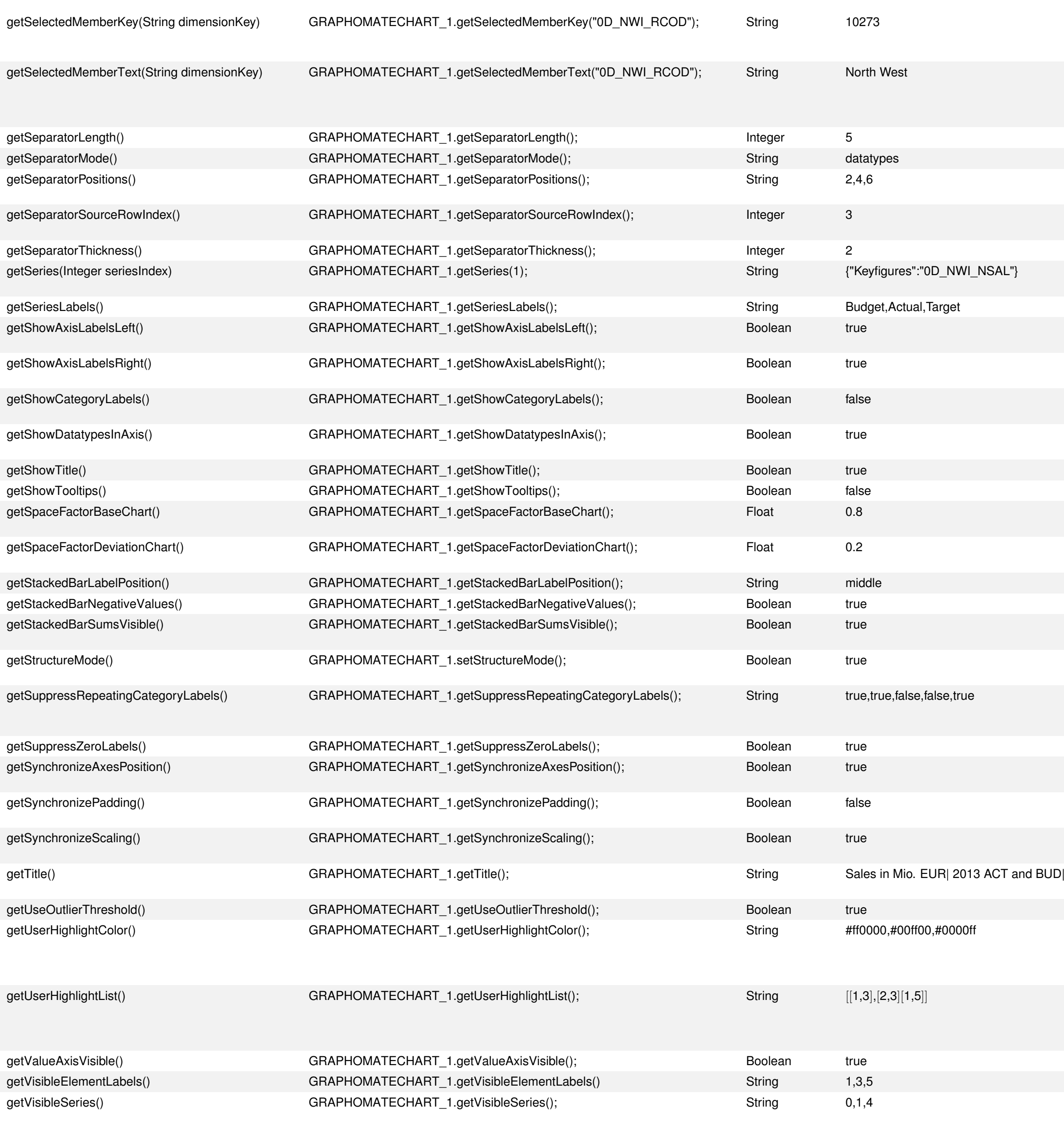

Nachdem der User auf dem Chart ein Element/eine Kategorie geklickt hat, gibt diese Funktion den Schlüssel (Key) des Members der spezifizierten Dimension dimensionKey zurück.

Nachdem der User auf dem Chart ein Element / eine Kategorie geklickt hat, gibt diese Funktion den Text des Members der spezifizierten Dimension dimensionKey zurück. Die Rückgabe ist analog zu der Funktion getSelected-MemberKey().

Gibt die Länge der Trennzeichen (Seperators) in Pixeln zurück.

Gibt den Separator-Mode zurück.

Gibt eine Auflistung der (manuell eingegebenen) Trennzeichenpositionen als komma-separierten String wieder.

Gibt den Index der Zeile/Serie zurück, aus der sich die Trennzeichen (Separators) ableiten. Abhängig vom Separator-Mode (setSeperatorMode()).

Gibt die Dicke der Trennzeichen (Seperators) in Pixeln zurück.

Liefert die Datenbeschreibung der angegebenen Datenserie seriesIndex als JSON-String zurück.

Gibt die Serienlabels des Charts als kommaseparierten String wieder.

Gibt zurück, ob die Achsenbeschriftungen auf der linken Seite angezeigt werden.

Gibt zurück, ob die Achsenbeschriftungen auf der rechten Seite angezeigt werden.

Gibt zurück, ob die Kategoriebeschriftungen (Category Labels) angezeigt werden.

Gibt zurück, ob die Datenarten (Data Types) in der Achse oder in den Elementen angezeigt werden.

Gibt zurück, ob der Titel angezeigt wird.

Gibt zurück, ob die Tooltips in der Runtime angezeigt werden.

Gibt den Platz-Faktor zurück, welchen das Base Chart anteilig (im Verhältnis zu den anderen Platz-Faktoren) einnimmt.

Gibt den Platz-Faktor zurück, welchen ein Abweichungschart anteilig (im Verhältnis zu den anderen Platz-Faktoren) einnimmt.

Gibt die Position für die Labels im Stapel zurück.

Diese Funktion gibt zurück, ob negative Stapel erlaubt sind.

Diese Funktion gibt zurück, ob die Summen auf den Stapelbalken angezeigt werden.

Diese Funktion gibt zurück, ob sich ein Diagramm aktuell im Structure Mode befindet (identisch mit showStructureMode()).

Gibt die Einstellung zurück, die für die Eigenschaft Suppress Repeating Category Labels konfiguriert wurde. Zurückgegeben wird ein kommaseparierter String.

Gibt zurück, ob Null-Labels angezeigt werden.

Diese Funktion gibt ein Boolean zurück, ob die Achsenpositionen des Charts mit der Comparison Group abgeglichen werden.

Diese Funktion gibt ein Boolean zurück, ob die Ränder des Charts mit der Comparison Group abgeglichen werden.

Diese Funktion gibt ein Boolean zurück, ob die Skalierung des Charts mit der Comparison Group abgeglichen wird.

North West Gibt den Titel des Charts als String wieder. Zeilenumbrüche werden durch einen senkrechten Strich (|) repräsentiert.

Gibt zurück, ob die Ausreißergrenze verwendet wird.

Gibt eine Liste der hinterlegten User Highlight Farben als kommaseparierten String zurück. Die Farben werden in der angegebenen Reihenfolge bei den User Highlights (zur Laufzeit hervorgehobene Werte) durchgeschaltet, bis die Wunschfarbe eingestellt ist.

Gibt eine Liste der aktuellen User Highlights (zur Laufzeit hervorgehobene Werte) als JSON-String zurück, der die Positionen der Highlights jeweils mit zwei Zahlen übergibt. Dabei gibt die erste Zahl die Datenreihe an, während die zweite Zahl die Position des Wertes in der Datenreihe darstellt.

Gibt zurück, ob die Value Axis dargestellt wird oder nicht.

Gibt die Visible Element Labels als Liste kommaseparierter Indices zurück

Gibt eine Auflistung der Indices sichtbarer Serien als kommaseparierten String wieder.

#### refresh(String)

Zeichnet das Chart neu. Dies ist ein Workaround für den Fall, dass das Chart nicht neu gezeichnet wurde, nachdem sich die Daten zur Laufzeit durch Einwirkung der Skriptsprache auf die Data Source geändert haben. Dies kann passieren, nachdem zum Beispiel Filter geändert oder Dimensionen hinzugefügt oder entfernt wurden. Sollte sich das Chart unerwartet nicht neu zeichnen, dann sollte dieser Aufruf helfen:

#### GRAPHOMATECHART\_1.refresh(GRAPHOMATECHART\_1.refreshValue());

Hierbei ist es unbedingt erforderlich, als Parameter val den Wert von .refreshValue() zu übergeben!

refreshValue() ist eine Hilfsfunktion für refresh(). Sie hat keinen anderweitigen Nutzen.

#### scalingHelperMode(String)

Setzt den Skalierungshelfer. Erlaubte Werte sind none, line, area. Beispiel: den Skalierungshelfer aktivieren

#### GRAPHOMATECHART\_1.scalingHelperMode("line");

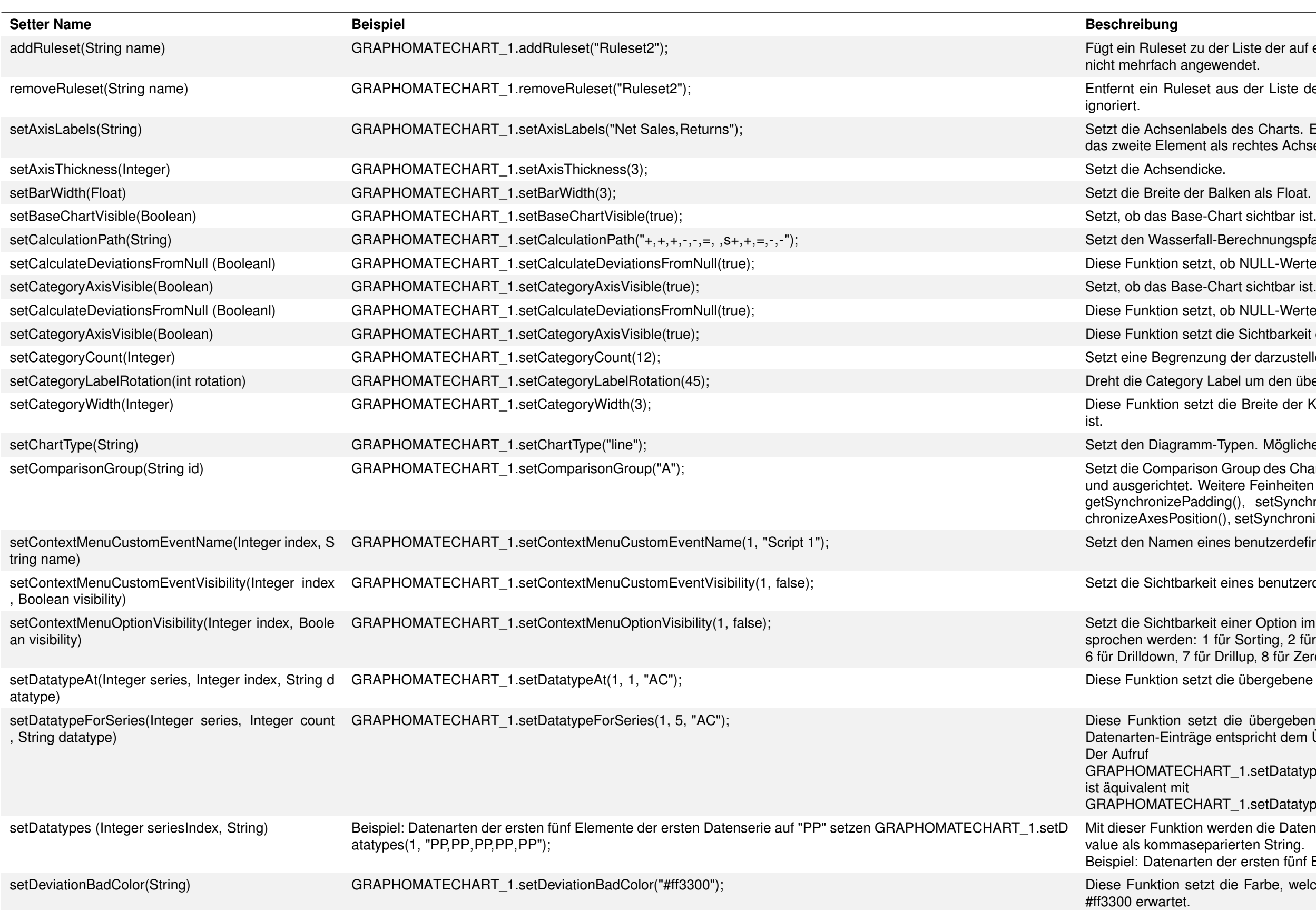

r Liste der auf ein Chart angewendeten Rulesets hinzu. Rulesets mit gleichem Namen werden endet

us der Liste der auf ein Chart angewendeten Rulesets. Nicht vorhandene Rulesets werden

des Charts. Erwartet value als kommaseparierten String. Das erste Element wird als linkes, deutres Achsenlabel interpretiert.

alken als Float. Werte kleiner oder gleich 1 werden als Prozent interpretiert.

Berechnungspfad (Waterfall Calculation Path). Erwartet value als kommaseparierten String.

ob NULL-Werte zur Berechnung von Abweichungen herangezogen werden sollen.

ob NULL-Werte zur Berechnung von Abweichungen herangezogen werden sollen.

lie Sichtbarkeit der Kategorieachse.

der darzustellenden Kategorieanzahl. Der Wert 0 hebt die Beschränkung auf.

bel um den übergebenen Winkel. Die Drehung findet gegen den Uhrzeigersinn statt.

die Breite der Kategorien. Sie wird jedoch nur interpretiert, wenn fixedCategoryWidth gesetzt

Typen. Mögliche String-Werte sind: bar, line, offsetbar, waterfall, pin, stackedbar.

Group des Charts als String. Charts mit der gleichen Comparison Group werden gleich skaliert tere Feinheiten können über die folgenden Parameter eingestellt werden:

getSynchronizePadding(), getSynchronizeScaling(), setSynchronizeScaling(), getSyn-, setSynchronizeAxesPosition()

es benutzerdefinierten Events (Index-1 basiert) im Context Menu.

eines benutzerdefinierten Events (Index-1 basiert) im Context Menu.

einer Option im Context Menu. Die verfügbaren Optionen können über folgende Indices angeur Sorting, 2 für Filters, 3 für Context Sensitive Filters, 4 für Filter and Hide, 5 für Clear Filters, rillup, 8 für Zero Display, 9 für Member Display, 10 für Position of Totals, 11 für Total Display. lie übergebene Datenart für ein einzelnes Element einer Datenserie.

die übergebenen Datenarten für die übergebene Datenserie. Die Anzahl der generierten ntspricht dem Übergabeparameter count.

T 1.setDatatypeForSeries(1, 5, "AC");

T\_1.setDatatypeForSeries(1, "AC,AC,AC,AC,AC");

erden die Datenarten (Data Types) der angegebenen Datenserie seriesIndex gesetzt. Erwartet ierten String.

der ersten fünf Elemente der ersten Datenserie auf "PP" setzen

die Farbe, welche für "schlechte" Abweichungen benutzt wird. Es wird ein String im Format

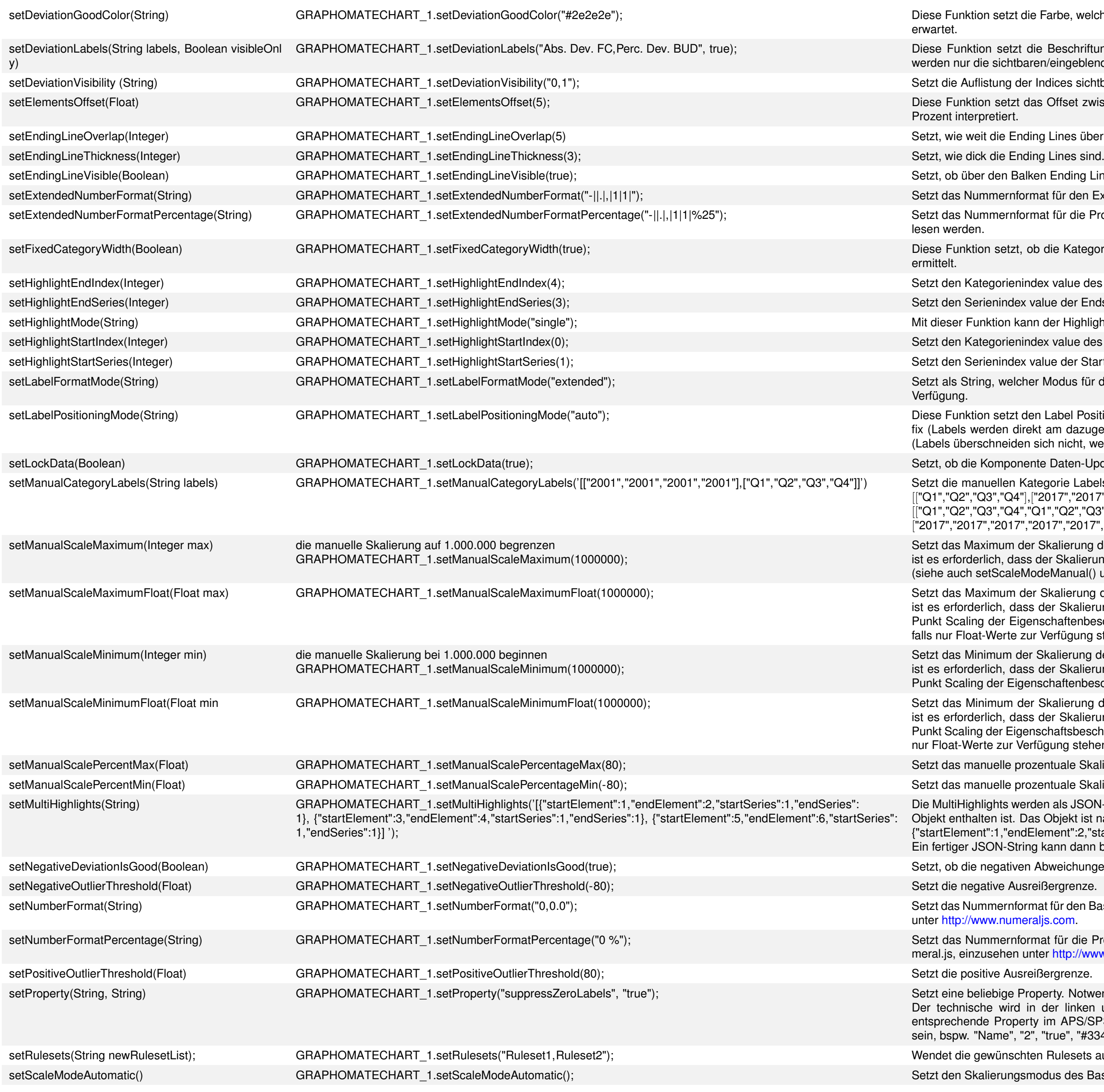

## graphomate.II

lie Farbe, welche für "gute" Abweichungen benutzt wird. Es wird ein String im Format #2e2e2e

- die Beschriftungen aller Abweichungsserien. Wenn der zweite Wert auf true gesetzt wird, aren/eingeblendeten Abweichungsserien berücksichtigt.
- r Indices sichtbarer Abweichungscharts. Erwartet value als kommaseparierten String.
- las Offset zwischen den Elementen einer Kategorie. Werte kleiner oder gleich 1 werden als
- ding Lines über die Balken überstehen.
- 
- lken Ending Lines angezeigt werden sollen.
- rmat für den Extended -Modus. Der Formatstring kann im Handbuch nachgelesen werden.
- rmat für die Prozentwerte im Extended -Modus. Der Formatstring kann im Handbuch nachge-

ob die Kategoriebreite fix sein soll. Ist dieser Wert nicht gesetzt, wird die Breite automatisch

- ndex value des Endwertes der Hervorhebung. Analog zu setHightlightStartIndex().
- value der Endserie der Hervorhebung. Analog zu setHightlightStartSeries().
- nn der Highlight Mode geändert werden. Gültige Übergabewerte sind none, single und multi.
- ndex value des Startwertes der Hervorhebung. Analog zu setHightlightEndIndex().
- value der Startserie der Hervorhebung. Analog zu setHightlightEndSeries().
- er Modus für die Label-Formatierung verwendet wird. Hierbei stehen basic und extended zur
- len Label Positioning Mode. Gültige Übergabewerte sind none (Labels werden ausgeblendet), ekt am dazugehörigen Element positioniert, können sich aber ggf. überschneiden) und auto sich nicht, werden aber ggf. verschoben bzw. ausgeblendet).
- ente Daten-Updates ignorieren soll.
- Sategorie Labels. Als Wert wird ein zweidimensionaler JSON-Array-String erwartet. Beispiele: [["Q1","Q2","Q3","Q4"],["2017","2017","2017","2017"]] oder
- [["Q1","Q2","Q3","Q4","Q1","Q2","Q3","Q4"],["North","North","North","North","South","South","South","South"], ["2017","2017","2017","2017","2017","2017","2017","2017"]]
- er Skalierung des Base Charts auf den Integer-Wert max. Damit der Wert zum Tragen kommt, is der Skalierungsmodus auf Manual gesetzt ist
- (AndeManual() und unter Scaling der Eigenschaftenbeschreibung).
- er Skalierung des Base Charts auf den Float-Wert max. Damit der Wert zum Tragen kommt, ss der Skalierungsmodus auf Manual gesetzt ist (siehe auch setScaleModeManual() und den enschaftenbeschreibung). Diese Funktion ist eine Alternative zu setManualScaleMaximum(), ur Verfügung stehen.
- er Skalierung des Base Charts auf den Integer-Wert min. Damit der Wert zum Tragen kommt, iss der Skalierungsmodus auf Manual gesetzt ist (siehe auch setScaleModeManual() und den enschaftenbeschreibung).
- er Skalierung des Base Charts auf den Float-Wert min. Damit der Wert zum Tragen kommt, is der Skalierungsmodus auf Manual gesetzt ist (siehe auch setScaleModeManual() und den Punchaftsbeschreibung). Diese Funktion ist eine Alternative zu setManualScaleMinimum(), falls erfügung stehen.
- ozentuale Skalierungsmaximum als Float-Wert.
- ozentuale Skalierungsminimum als Float-Wert.
- rden als JSON-String gesetzt, welcher ein Array enthält, in welchem für jedes Multihighlight ein las Objekt ist nach dem Schema
- IElement":2,"startSeries":1,"endSeries":1} aufgebaut.
- ng kann dann beliebig viele Multi-Highlights enthalten.
- Abweichungen als positiv, oder als negativ interpretiert werden sollen.
- 
- rmat für den Basic-Modus. Der Formatstring entspricht dem Format von numeral.js, einzusehen eraljs.com.
- rmat für die Prozentwerte im Basic-Modus. Der Formatstring entspricht dem Format von nuinter [http://www.numeraljs.com.](http://www.numeraljs.com)
- 
- roperty. Notwendig ist der technische Name für das Setzen der Werte der Property. in der linken unteren Ecke der Statusleiste im Lumira Designer angezeigt, nachdem die rty im APS/SPS gewählt wurde. Der neue Wert für die Property muss als String formatiert 2", "true", "#334455", "3.5" etc.
- ten Rulesets auf ein Chart an. Erfordert eine gesetzte und valide Server URL.
- modus des Base Charts auf Automatic.

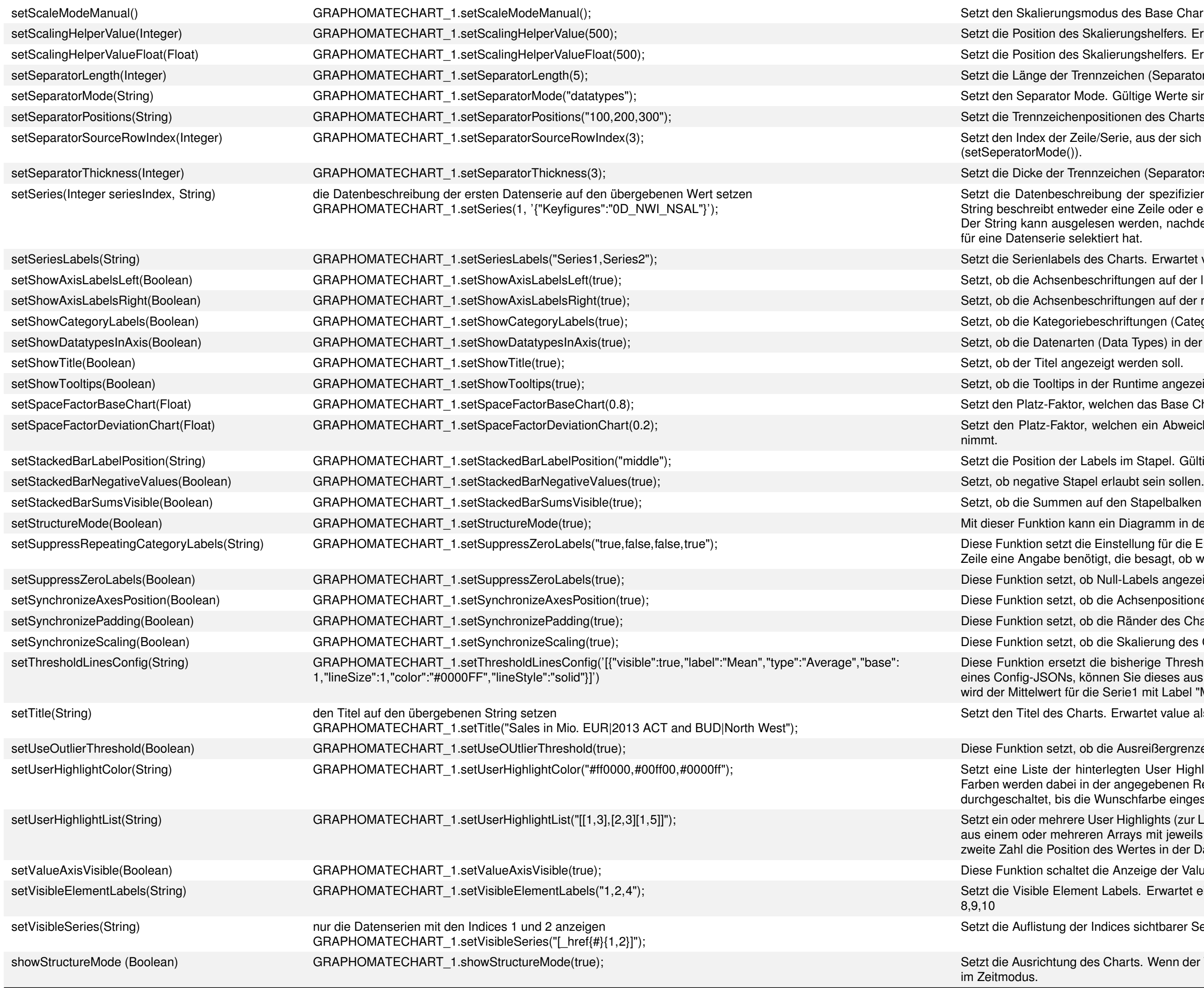

#### **Beispiele**

#### **Mit Hilfe einer Dropdown-Box eine Datasource dynamisch Filtern**

Um auf einer Dimension einer Data Source dynamisch zu filtern, muss zuerst eine Dropdown-Box mit allen zulässigen Werten befüllt werden, damit der User aus dieser später dann seine Wahl treffen kann.

Dafür wird auf dem Canvas-Event On Startup von der gewünschten Data Source mit getMemberList eine Liste aller Member der Dimension 0D\_NWI\_ACOD geholt. Die Parameter von getMemberList werden dabei vom Autocomplete vorgeschlagen.

## graphomate.II

nodus des Base Charts auf Manual.

Skalierungshelfers. Erwartet die Position value als Integer-Wert.

Skalierungshelfers. Erwartet die Position value als Float-Wert.

ennzeichen (Separators) in Pixeln.

lode. Gültige Werte sind: none, categorylabels, datatypes, manually.

positionen des Charts. Erwartet value als kommaseparierten String.

ille/Serie, aus der sich die Trennzeichen (Separators) ableiten. Abhängig vom Separator-Mode

nnzeichen (Separators) in Pixeln.

eibung der spezifizierten Datenserie seriesIndex. Erwartet value als JSON- String. Dieser eder eine Zeile oder eine Spalte in der Initial View.

lesen werden, nachdem man mit der graphomate charts Extension im Property Sheet Daten lektiert hat.

des Charts. Erwartet value als kommaseparierten String.

eschriftungen auf der linken Seite angezeigt werden sollen.

eschriftungen auf der rechten Seite angezeigt werden sollen.

ebeschriftungen (Category Labels) angezeigt werden sollen.

en (Data Types) in der Achse angezeigt werden sollen.

der Runtime angezeigt werden.

welchen das Base Chart anteilig (im Verhältnis zu den anderen Platz-Faktoren) einnimmt.

welchen ein Abweichungschart anteilig (im Verhältnis zu den anderen Platz-Faktoren) ein-

abels im Stapel. Gültige Werte sind middle und right.

auf den Stapelbalken angezeigt werden sollen.

nn ein Diagramm in den Structure Mode (true) bzw. den Time Mode (false) gesetzt werden.

lie Einstellung für die Eigenschaft Suppress Repeating Category Labels. Es wird pro benötigter iötigt, die besagt, ob wiederholende Kategoriebeschriftungen ausgeblendet werden sollen.

ob Null-Labels angezeigt werden sollen.

bb die Achsenpositionen des Charts mit der Comparison Group abgeglichen werden sollen.

bb die Ränder des Charts mit der Comparison Group abgeglichen werden sollen.

ob die Skalierung des Charts mit der Comparison Group abgeglichen werden soll.

die bisherige Threshold Lines Configuration durch das übergebene JSON. Für ein Beispiel können Sie dieses aus dem Standard Property Sheet kopieren. In dem hier gezeigten Beispiel die Serie1 mit Label "Mean" angezeigt.

arts. Erwartet value als String. Zeilenumbrüche (\n) werden auch als solche interpretiert.

ob die Ausreißergrenze verwendet werden soll.

interlegten User Highlight-Farben. Erwartet einen kommaseparierten String. Die gesetzten in der angegebenen Reihenfolge bei den User Highlights (zur Laufzeit hervorgehobene Werte) ie Wunschfarbe eingestellt ist.

User Highlights (zur Laufzeit hervorgehobene Werte). Erwartet einen JSON-String bestehend eren Arrays mit jeweils zwei Zahlen. Dabei gibt die erste Zahl die Datenreihe an, während die n des Wertes in der Datenreihe darstellt.

et die Anzeige der Value Axis an bzw. aus.

ent Labels. Erwartet eine Liste von Indices aus kommaseparierten Werten, z.B. 1,2,3,4,5,6,7,

Indices sichtbarer Serien des Charts. Erwartet value als kommaseparierten String.

les Charts. Wenn der Wert value TRUE ist, wird das Chart im Strukturmodus angezeigt, sonst

#### Die so erlangte Liste kann dann per setItem auf die Dropdown-Box gesetzt werden.

#### DROPDOWN\_1.setItems (DS\_1.getMemberList("0D\_NWI\_ACOD",MemberPresentation.EXTERNAL\_KEY, MemberDisplay.TEXT, 20);

Nun wird die Dropdown-Box beim Applikations-Start mit den Membern der Dimension 0D\_NWI\_ACOD befüllt. Selektiert nun ein User ein Element aus der Liste, kann mit folgendem Skript, welches auf das Ereignis On Element Clicked der Dropdown-Box gelegt wird, der Filter der Data Source angepasst werden:

#### DS\_1.setFilterExt("0D\_NWI\_ACOD", DROPDOWN\_1.getSelectedValue());

#### **Die Filter einer Data Source entfernen**

Sollen die Filter einer Data Source wieder entfernt werden, kann dies mit folgendem Aufruf getan werden:

#### DS\_1.clearAllFilters();

#### **Per Drilldown auf einem graphomate Chart eine Data Source filtern**

Soll ein Drilldown mit den graphomate charts realisiert werden, muss vorher eine Bedingung erfüllt sein: Es muss die Property categoryLabels befüllt sein! Die Kategorienbeschriftungen müssen dabei nicht sichtbar sein, können dies aber natürlich. Das ist notwendig, weil das Chart nur über diese Property Informationen über Dimensionen und Members erhalten kann. Wenn diese Vorbedingung erfüllt ist, kann auf dem Event On Element Clicked des graphomate Charts mit folgendem Skript der Schlüssel (Key) des selektierten Dimensionsmember erhalten werden:

#### var key = GRAPHOMATECHART\_1.getSelectedMemberKey("0D\_NWI\_RCOD");

Als Parameter muss der Schlüssel (Key) der gewünschten Dimension übergeben werden.

Dieser so erlangte Memberkey kann nun - analog wie bei dem Beispiel der Dropdown-Box - als Filter auf eine Data Source gesetzt werden:

#### DS\_1.setFilter("0D\_NWI\_RCOD", key);

#### bzw. zusammengezogen:

DS\_1.setFilter("0D\_NWI\_RCOD", GRAPHOMATECHART\_1.getSelectedMemberKey("0D\_NWI\_RCOD"));

#### **Titel nach Drilldown setzen**

Um auch den Titel des Charts an den Drilldown anzupassen – zum Beispiel um die selektierte Region anzuzeigen - kann parallel zum Memberkey auch der Membertext ausgelesen werden.

#### var region = GRAPHOMATECHART\_1.getSelectedMemberText("0D\_NWI\_RCOD");

Dieser Text kann dann natürlich beliebig weiter verwendet werden oder wie hier in den Titel hinein geschrieben werden:

#### GRAPHOMATECHART\_1.setTitle("Selected region: " + region);

#### **Zooming-Funktion**

Um eine Zoom-Funktionalität für ein Chart umzusetzen, muss der Skalierungsmodus des Charts auf Manual stehen. Dies kann entweder voreingestellt oder über die Skriptfunktion realisiert werden:

## graphomate.II

Danach wird das onElementClicked-Event des entsprechenden Charts mit folgendem Skript versehen:

var value = GRAPHOMATECHART\_1.getClickedPositionValue(); GRAPHOMATECHART\_1.setManualScaleMinimumFloat(value);

Zunächst wird dabei der relative Wert der Klickposition ermittelt. In der zweiten Zeile wird dieser Wert dann als Minimum für die manuelle Skalierung eingesetzt und somit ein Zoom erreicht.

#### **1.4 Scripting**

Die graphomate charts Extension unterstützt die Skriptsprache von Designer umfassend. Somit ist es möglich graphomate charts zur Laufzeit interaktiv zu steuern.

Beispielsweise können neue Daten gesetzt, Titel bearbeitet und Skalierungen verändert werden. Weiterhin ist es möglich, Drilldown-Funktionalitäten der Extension zu verwenden und interaktive Dashboards zu erstellen.

Beispiel: Mit Hilfe einer Dropdown-Box eine Data Source dynamisch Filtern

Um auf einer Dimension einer Data Source dynamisch zu filtern, muss zuerst eine Dropdown-Box mit allen zulässigen Werten befüllt werden, damit der User aus dieser später dann seine Wahl treffen kann.

Zur Laufzeit lassen sich sogenannte User Highlights um ausgewählte Werte setzen (siehe [Interaktivität zur Laufzeit](https://graphomate.atlassian.net/wiki/x/A4DpJg)). Um diesen Zustand zu speichern, bedarf es zweier Schaltflächen:

Dafür wird auf dem Canvas-Event On Startup von der gewünschten Data Source mit getMemberList eine Liste aller Member der Dimension 0D\_NWI\_ACOD geholt. Die Parameter von getMemberList werden dabei vom Autocomplete vorgeschlagen.

var id = Bookmark.saveBookmark("Bookmark"); TEXT\_2.setText(id);

Die so erlangte List kann dann per setItem auf die Dropdown-Box gesetzt werden.

var memberList = DS\_1.getMemberList("0D\_NWI\_ACOD", MemberPresentation.INTERNAL\_KEY, MemberDisplay.TEXT, 10); DROPDOWN\_1.setItems(memberList);

var id =  $TEXT_2.getText()$ ; Bookmark.loadBookmark(id);

Nun wird die Dropdown-Box beim Applikations-Start mit den Membern der Dimension 0D\_NWI\_ACOD befüllt.

Selektiert nun ein User ein Element aus der Liste, kann mit folgendem Skript, welches auf das Ereignis On Element Clicked der Dropdown-Box gelegt wird, der Filter der Data Source angepasst werden:

var selectedMemberKey = DROPDOWN\_1.getSelectedValue(); DS\_1.setFilter("0D\_NWI\_ACOD", selectedMemberKey);

Beispiel: User Highlights mittels Bookmarks speichern

Um die ID des Bookmarks zwischen zu speichern, bedienen wir uns der Einfachheit halber eines Textfeldes (im Beispiel TEXT\_2), in das die ID geschrieben wird. Diesen Schritt kann man mittels Variablen auch visuell ausblenden.

Der für das Speichern zuständige Button erhält folgendes Skript, um in die Variable id den Bookmark-Zustand zu speichern. Die Variable wird zur Sicherung dann in ein Textfeld geschrieben:

Der für das Laden zuständige Button erhält folgendes Skript und liest damit die ID aus dem Textfeld aus und stellt diesen Bookmark-Zustand wieder her:

Weitere Erläuterungen und Beispiele zur Skriptsprache finden Sie in unserer [Scripting-Dokumentation.](https://graphomate.atlassian.net/wiki/x/H4AJB)

## graphomate.II